## **Gold 7.24 Release Notes**

## October - December 2020

| Area          | Category            | Description                                                                                                    | Q/F     | Ref  |
|---------------|---------------------|----------------------------------------------------------------------------------------------------|---------|------|
| Workshop      | Workshop<br>Entry   | Custom Job Card When printing custom job cards for Serial Part jobs the serial part number was being truncated and this was also causing the description to be incorrect.                                                                                                    | Quality | 6831 |
| Parts Control | Part<br>Maintenance | Calculate VAT Inclusive Prices The Calculate VAT Inclusive Prices option was not calculating correctly for Parts carrying retail uplift percentage.                                                                                                    | Quality | 6561 |
| Wholegoods    | Action              | Invoice & Self Bill Following the change in Irish VAT rate, the display of VAT was incorrect on the Invoice tab within Invoice & Self Bill.                                                                                                    | Quality | 6673 |
| Wholegoods    | Action              | Invoice & Self Bill The weight of the wholegood was printing on Proforma Invoices but not Main Invoices. This has been resolved as it is a Brexit requirement.                                                                                                    | Quality | 7101 |
| Wholegood     | Posting             | Order Entry When using custom purchase order formats and sending by email to a manually entered email address; the email subject line was not formatted correctly and was missing the sending company name.                                                                                            | Quality | 4884 |
| Sales         | Action              | Customer Enquiry We had a request to introduce a toggle to the Customer Profit tab to enable the values to be shown in the customer currency as well as the company base currency. A new key F8 Currency has been added to the profit tab. This toggles all values between base and customer currency. | Feature | 2052 |
| Sales         | Action              | Customer Enquiry The Customer Profit tab was not showing values correctly for Margin Scheme sales and therefore some values were doubled.  Margin Scheme Sales are now shown correctly under the Vehicle "Veh" section of the profit tab without any duplicated values.                                | Quality | 6599 |
| Sales         | Action              | Statement Print                                                                                                    | Quality | 4884 |

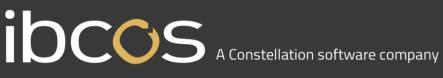

|                |                         | When using custom statement formats and sending by email; the email subject line was not formatted correctly and was missing the sending company name.                                                                                                    |         |                          |
|----------------|-------------------------|----------------------------------------------------------------------------------------------------|---------|--------------------------|
| Sales          | Action                  | Transactions – Cash Posting When posting a foreign currency receipt with a remainder posted as unallocated the associated nominal postings were incorrect.                                                                                                    | Quality | 6123                     |
| Sales          | Action                  | Transactions – Cash Posting When an invoice was posted prior to a foreign currency exchange rate change, when the receipt for the invoice was posted at the new exchange rate the associated nominal postings were incorrect.  This was also an issue if the original receipt was posted unallocated then later matched after an exchange rate change. | Quality | 6122 /<br>5878 /<br>5592 |
| Communications | Goldlink                | FTP Goldlink An issue which resulted in the Goldlink customer account creation process not working properly and not creating new accounts has been resolved.                                                                                                    | Quality | 6682 /<br>6756           |
| System         | System<br>Utilities     | Company File Update Running the program to update copy companies was producing an error.                                                                                                    | Quality | 6510                     |
| System         | Document<br>Store/Forms | Document Mass Delete An issue where the Document Mass Delete program was not finding the correct documents to delete where the user was specifying by second reference number has been resolved.                                                                                                    | Quality | 6621                     |

|                                             | ·                                                                                                    |
|---------------------------------------------|----------------------------------------------------------------------------------------------------|
| Manufacturer Integration                    | ns                                                                                                    |
| CNH ASOD<br>(GOLD-2310)                     | CNH Change from PRIM II to ASOD From 31st December 2020 CNH are changing their PRIM II system to ASOD (Agricultural Sell Out Dashboard).                                                                                                    |
|                                             | There is now a new program on the menu ASOD Extract which will be used in place of the PRIM II Extract.                                                                                                    |
|                                             | The file is sent on a daily basis, as for PRIM II, through web services. The file contains stock movements (transfers, adjustments, orders and shipments etc), stock level detail and consumption (invoicing).                                                                                               |
|                                             | The other options remain the same as PRIM II where the dealer receives confirmation files daily from CNH containing return information, shipments, order acknowledgement and any errors/anomalies.                                                                                                    |
|                                             | CNH will roll this out to all dealers during 2021.                                                                                                    |
| AGCO eCommerce<br>(6364/6365)               | VOR Pricing This relates to the introduction of an eCommerce portal for AGCO, that gives customers an alternative way of ordering and getting the parts that they need from the dealer.                                                                                                    |
|                                             | The AGCO eCommerce integration is currently in pilot with 2 dealers with a view to getting this rolled out to AGCO dealers in 2021.                                                                                                    |
|                                             | The recent changes that have been made for this release are to show both the stock price for the customer as well as a VOR order price in the eCommerce portal. The price to provide the part to a customer on a VOR basis may well be different to the standard stock price and discounts may be different. |
| Job Request Portal<br>(5511/4822/5775/6722) | The Job Request Portal enables alerts from telematics systems to be quickly and easily turned into workshop jobs.  This currently works with 2 manufacturers, John Deere and JCB, and we are talking to other manufacturers about how they can use this too.                                                 |
|                                             | A number of enhancements have been made to the Job Request Portal in this release.                                                                                                    |
|                                             | Filtering A labelling system has been introduced into the portal to automatically categorise alerts as they are received.                                                                                                    |
|                                             | Engineer List Another enhancement to the job request portal is to display engineers in alphabetical order when creating a job and assigning an engineer, making it easier to locate the required engineer.                                                                                                   |

|                                     | Tooltip A tooltip has been added to the job request portal. When hovering over a machine from the list a popup window will display details for the machine:  Registration Number: Serial Number: Make: Model: Year Clock Hours: Warranty End Date: Specification:  This prevents the need to click on the machine to see the details.                                                                                                    |
|-------------------------------------|----------------------------------------------------------------------------------------------------|
| John Deere PM Manage<br>(6764/5921) | PM Manage Data Extract The Rolling History values have been made consistent with the PRISM data.  The average stock value was being recorded incorrectly and resulting in incorrect stock valuations of John Deere stock being submitted to John Deere. It is now calculated using average prices on a rolling 12-month basis.                                                                                                    |
| CNH eBilling<br>(6298)              | The report for CNH eBilling has been enhanced so that any critical issues are separated and displayed first so that the user can easily assess and deal with any invoices that did not match to a purchase order.                                                                                                    |
| Kramp eBilling (7106)               | An enhancement has been made to the Kramp eBilling process to handle the manual posting of invoices that could not be automatically be matched to parts purchase orders.  If a customer order number cannot be matched to the purchase order then it will populate the electronic invoice with the default supplier and email the HTML and XML to the docstore so the user can manually change the document type to suit the area of Gold they wish to process it in. |
| AGCO MDI<br>(6558)                  | Purchase Order Download Where parts have been superseded and the original part made a memo part the order from AGCO is being imported including these parts. Memo parts cannot be ordered in Gold.  New Process If a memo part has no supersession it will be added to the order, but the description added as "See Int. Comment" and the order quantity set to zero.                                                                                                 |

| If a memo part does have a supersession the supersession part will be added to the order instead (assuming it is not a memo part).                                                      |
|----------------------------------------------------------------------------------------------------|
| If a part just does not exist either in the parts file or the catalogue it will be added to the order with a description of "See Int. Comment" and the order quantity set to zero.      |
| The Internal Comments tab will show the part number, the reason for it not being included on the order and the order quantity so that the user can deal with these exceptions manually. |

## New Features/Updates to Gold Service

| App / Portal | Description                                                                                                    | Reference |
|--------------|----------------------------------------------------------------------------------------------------|-----------|
| Portal       | Show wholegood model number as well as description on job confirmation                                                                                                    | 7109      |
|              | On the job in the Portal, we now display the wholegood model number as well as the description, which will be visible on the Job Confirmation.                                                                                                    |           |
| Scheduler    | Moving Live Jobs in the Scheduler Job task can now be moved in the scheduler, even after the engineer has started travel or labour on the app. Previously once the engineer had started travel or labour you were unable to move, extend, decrease or delete the job task, you now have full flexibility of these actions. | 5766      |
|              | Please note this only applies if you have colour changing enabled on your system. If colour changing is disabled, you already have full flexibility for the previously mentioned actions.                                                                                                    |           |
|              | For further details, please refer to our online Gold Service Multi Engineer instruction manuals, within the customer portal section of our website.                                                                                                    |           |